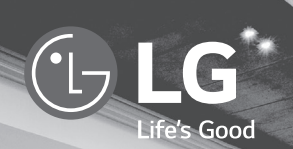

## $MUSIC$  $flow$  H4 Portable

## *SMART Hi-Fi AUDIO*

*Inalámbrico multiroom*

*Modelo : NP8350 / NP8350W NP8350B / NP8350D NA9350 / NA9350W NA9350B / NA9350D*

**ESPAÑOL |** MANUAL BÁSICO El dispositivo real puede diferir de la imagen. *SPA*

#### 2 *Inicio*

## *Información de seguridad*

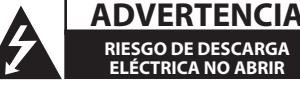

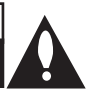

**ADVERTENCIA:** PARA REDUCIR EL RIESGO DE DESCARGA ELÉCTRICA NO EXTRAIGA LA CUBIERTA (O PARTE POSTERIOR). NO HAY EN EL INTERIOR NINGUNA PARTE QUE PUEDA REEMPLAZAR EL USUARIO. PARA CUALQUIER REPARACIÓN CONTACTE CON PERSONAL DE MANTENIMIENTO CUALIFICADO.

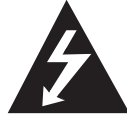

Este símbolo de un relámpago con cabeza de flecha dentro de un triángulo equilátero está destinado para alertar al usuario de la presencia de una potencia no aislada peligrosa dentro del producto que puede ser de la magnitud suficiente como para constituir un riesgo de descarga eléctrica a las personas.

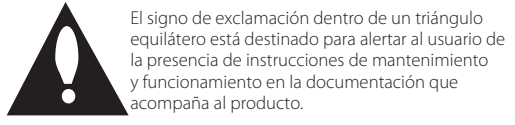

**ADVERTENCIA:** PARA REDUCIR EL RIESGO DE INCENDIO O DESCARGA ELÉCTRICA, NO EXPONGA ESTE PRODUCTO A LA LLUVIA NI A LA HUMEDAD. **PRECAUCIÓN:** El aparato no debe exponerse al agua (goteo o salpicaduras) y no debe colocar sobre el aparato objetos llenos de líquidos, como floreros.

**ADVERTENCIA:** No instale el equipo en un espacio cerrado, como en una estantería o mueble similar.

**PRECAUCION:** No utilice productos de alta tensión alrededor de este producto. (ej. matamoscas eléctrico) Este producto podría no funcionar correctamente debido a las descargas eléctricas.

**PRECAUCIÓN:** No obstruya ninguno de los orificios de ventilación. Instalar conforme a las instrucciones del fabricante.

Las ranuras y orificios de la carcasa cumplen un propósito de ventilación y aseguran el correcto funcionamiento del producto, y lo protegen de un posible sobrecalentamiento. Los orificios no deben obstruirse en ningún caso colocando el producto sobre una cama, sofá, alfombra o superficie similar. Este producto no debe colocarse en una instalación empotrada, como una librería o estante, a menos que se proporcione una correcta ventilación del mismo y se respeten todas las instrucciones del fabricante.

**AVISO:** Para información de símbolos de seguridad, incluyendo la identificación y la alimentación nominal, consulte la etiqueta principal en la parte inferior o parte posterior del aparato.

**PRECAUCIÓN:** Use sólo el adaptador CA suministrado con este dispositivo. No utilice una fuente de alimentación de otro dispositivo o de otro fabricante. El uso de otros cables o unidades de alimentación puede causar daños a la unidad e invalidar la garantía. Si no utiliza el adaptador suministrado, no podrá realizar la carga o el tiempo de carga será diferente.

#### **PRECAUCIÓN referente al cable de alimentación**

La mayoría de los electrodomésticos recomiendan ser emplazados sobre un circuito dedicado;

es decir, un circuito de un sólo enchufe que acciona solamente este electrodoméstico y no tiene enchufes o circuitos derivados adicionales. Revise la página de especificaciones de este manual de usuario para asegurarse. No sobrecargue los enchufes de pared. Los enchufes de pared sobrecargados, flojos o dañados, cables de extensión, cables de alimentación pelados, o el aislamiento dañado o agrietado del cable son elementos peligrosos. Cualquiera de estas condiciones podría dar lugar a descargas eléctricas o fuego. Examine periódicamente el cable de su electrodoméstico, y si su aspecto indica daños o deterioro, desenchúfelo, cese el uso del electrodoméstico, y haga cambiar el cable por una pieza de recambio exacta por un distribuidor de servicio autorizado. Proteja el cable de alimentación de daños físicos o mecánicos y evite doblarlo, aplastarlo, pellizcarlo o pisarlo con una puerta o caminar sobre él. Preste especial atención a los enchufes, tomas de pared, y al punto donde el cable sale del electrodoméstico. La clavija de alimentación sirve para desconectar el dispositivo. En caso de emergencia, se debe acceder fácilmente a la clavija de alimentación.

Este dispositivo está provisto de una batería o acumulador portátil.

**Forma segura de extraer la batería o el acumulador del equipo:**  Retire la batería o juego de baterías antiguo y siga los pasos en orden inverso a su colocación. Para impedir la contaminación del medioambiente o los posibles efectos adversos en la salud de humanos y animales, coloque la batería antigua o el acumulador en el contenedor apropiado de los puntos de recogida designados para tal fin. No elimine las pilas o el acumulador junto con la basura doméstica. Se recomienda utilizar baterías y acumuladores con sistema de reembolso gratuito en su localidad. La batería no debe exponerse a calor intenso, como la luz del sol, un incendio o similar.

#### **PRECAUCIÓN cuando utilice este producto en entornos con baja humedad**

- y Puede causar electricidad estática en entornos con baja humedad.
- Se recomienda utilizar este producto después de tocar un objeto metálico conductor de electricidad.

#### 4 *Inicio*

**ADVERTENCIA:** Esta unidad contiene imanes que pueden ser dañinos para ciertos tipos de objetos (ej: tarjetas magnéticas, marcapasos, etc..).

#### **Cómo deshacerse de aparatos eléctricos y electrónicos viejos**

*Inicio* **1**

1. Todos los aparatos eléctricos o electrónicos se deben desechar de forma distinta del servicio municipal de recogida de basura, a través de puntos de recogida designados por el gobierno o las autoridades locales.

- 2. La correcta rocogida y tratamiento de los dispositivos inservibles contribuye a evitar riesgos potenciales para el medio ambiente y la salud pública.
- 3. Para obtener más información sobre cómo deshacerse de sus aparatos eléctricos y electrónicos viejos, póngase en contacto con su ayuntamiento, el servicio de recogida de basuras o el establecimiento donde adquirió el producto.

#### **Eliminación de baterías o acumuladores agotados**

- - 1. Este símbolo puede aparecer junto con símbolos químicos de mercurio (Hg), cadmio (Cd) o plomo (Pb) si la batería contiene más de un 0,0005% de mercurio, un 0,002% de cadmio o un 0,004% de plomo.
	- 2. Las baterías o acumuladores no deberán tirarse junto con la basura convencional, sino a través de los puntos de recogida designados por el gobierno o las autoridades locales.
	- 3. La correcta recogida y tratamiento de las baterías o acumuladores antiguos contribuye a evitar las potenciales consecuencias negativas para el medio ambiente, los animales y la salud pública.

Pb

4. Para más información sobre la eliminación de baterías o acumuladores antiguos, póngase en contacto con su ayuntamiento, el servicio de recogida de basuras o el comercio en el que adquirió el producto.

#### **Eliminación de las baterías y acumuladores usados**

(SOLO para productos con batería integrada)

En caso de que este producto contenga una batería incorporada que los usuarios finales no pueda retirar fácilmente, LG recomienda que sólo profesionales cualificados retiren la batería, ya sea para su sustitución que para reciclar la batería al final de la vida útil del producto. Para evitar daños en el producto, y por su propia seguridad, el usuario no debe intentar retirar la batería, debe ponerse en contacto con la Línea

de Ayuda de Servicios de LG, o con otros proveedores de servicios independientes para su asesoramiento.

La eliminación de la batería implicará desmontar la carcasa del producto, la desconexión de los cables/contactos eléctricos, y una cuidadosa extracción de la célula de la batería utilizando herramientas especializadas. Si necesita instrucciones de profesionales cualificados sobre cómo retirar la batería de manera segura, por favor visite http:// www.lge.com/global/sustainability/environment/take-back-recycling

**ADVERTENCIA:** La batería de litio interna de la unidad no debe ser sustituida por el usuario debido al peligro de explosión en caso de que se realice de forma incorrecta; esta debe ser sustituida por expertos y con baterías del mismo tipo.

#### **Declaración de conformidad**

# CE 01970

Por la presente, LG Electronics European Shared Service Center B.V., declara que este equipo de audio multiroom inalámbrico cumple con los requisitos esenciales y otras disposiciones relevantes de la Directiva 1999/5/EC. La declaración de conformidad completa puede solicitarse a través de la siguiente dirección de correo postal:

> LG Electronics European Shared Service Center B.V. European Standard Team Krijgsman 1 1186 DM Amstelveen The Netherlands

o puede solicitarse en nuestro sitio web DoC dedicado: http://www.lg.com/global/support/cedoc/cedoc#

Este dispositivo es un sistema de transmisión de banda ancha de 2,4 GHz y 5 GHz, diseñado para su uso en los países miembros de la UE y países de la EFTA, con restricción de uso en interiores para la banda de 5 GHz. (5150 – 5250 MHz)

Este dispositivo debe instalarse y utilizarse con un mínimo de 20 cm de distancia entre el dispositivo y su cuerpo. Y esta frase sirve como declaración general para la consideración del entorno del usuario.

## *Índice Índice*

## *Inicio*

- Información de seguridad
- Desembalaje
- Descripción del producto
- Carga de la unidad
- Operaciones básicas
- 9 Uso del botón  $(')/$
- Cambio de modo

## *Uso para varias habitaciones*

- Configuración de una red multiroom
- Paso 1. Requisitos de la red doméstica
- Paso 2. Instalación de la aplicación "Music Flow Player" y Media Server
- Paso 3. Configuración Multi-Room inicial
- Paso 4. Añadir altavoces (Opcional)
- Uso del puente
- Disfrutar de múltiples productos MUSICflow
- 1. Modo Home Cinema
- 2. Modo de grupo
- 3. Modo estéreo L/R

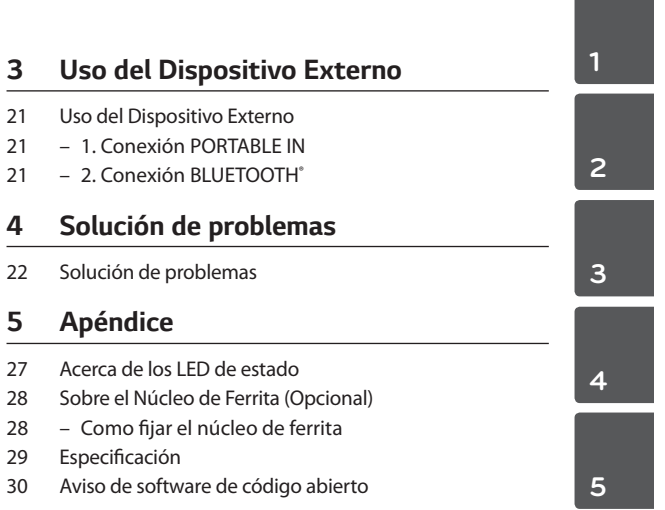

- Para ver las instrucciones de las funciones avanzadas, visite **http://www.lg.com** y descargue el manual del propietario. Ciertos contenidos de este manual pueden no coincidir con los de su unidad.
- Los contenidos de este manual puede variar según la región, la aplicación Music Flow Player y la serie del producto MUSICflow.

#### 8 *Inicio*

*Inicio*

**1**

## *Desembalaje*

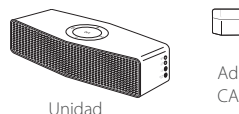

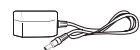

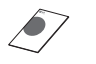

Adaptador Manual básico

## *Descripción del producto*

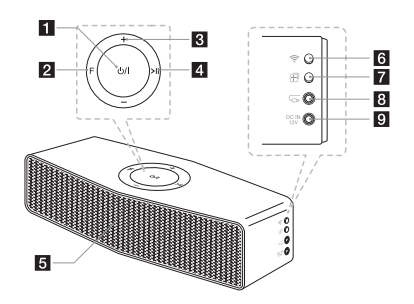

- a1/! **(Reposo/Encendido)**
- 2 F (Función): Selecciona la función y la fuente de entrada.
- c**-/+ (Volumen)**
- 4 >II (Reproducir/Pausa): Inicia la reproducción o hace una pausa.
- **h**<br>Altavoz
- f **(Wi-Fi):** Conecta el producto MUSICflow inicial a la red de forma inalámbrica.
- g **(Añadir):** Añade el producto MUSICflow adicional a la red. (Si se se conectan uno o más productos MUSICflow)
- **8 G (Entrada portátil):** Conecte el dispositivo externo.
- **9 DC IN 12 V:** Conecta el adaptador CA incluido.

*Inicio* 9

## *Carga de la unidad*

Este dispositivo usa una batería integrada. Antes de utilizarlo, cargue la batería mediante la conexión del adaptador CA.

### *Comprobación del estado de la carga*

#### **Cargando:**

El botón (<sup>I</sup>) / **I** se ilumina en rojo.

#### **Cargado al máximo:**

El botón  $(\cdot)$  /  $\mathsf I$  se ilumina en blanco.

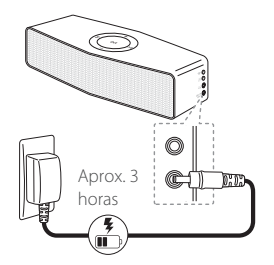

**1**

*Inicio*

### , **Nota**

#### **Comprobación de la carga de la batería:**

con la unidad encendida, pulse  $\bigcup$  / .

- 1/! (Blanco): Más del 60 %
- 1/! (Ámbar): Más del 15 %
- 1/! (Parpadeo en ámbar): Menos del 15 %

## *Operaciones básicas*

## **Uso del botón** (b/1

**Encendido: Pulse (1) / | Apagado :** Mantenga pulsado (<sup>I</sup>) / |

## *Cambio de modo*

Pulse el botón **F** (Función) repetidamente. Cambiará el modo.

**(Wi-Fi** à **Bluetooth** à **Wi-Fi)**

#### , **Nota**

Cuando se conecta el cable portátil, la función cambia como sigue.

**(Wi-Fi** à **Bluetooth** à **Portable In** à **Wi-Fi)**

## *Configuración de una red multiroom*

## *Paso 1. Requisitos de la red doméstica*

 $\boldsymbol{\Theta}$ 

 $\bf o$ 

- a Asegúrese de tener instalado en su vivienda el entorno de red inalámbrica con un router. El router deberá estar conectado a Internet.
- $\bullet$  Conecte su dispositivo inteligente a su red doméstica.
- **C** Conecte los altavoces a la alimentación eléctrica

 $\boldsymbol{\Theta}$ 

 $\boldsymbol{\Theta}$ 

d Si desea disfrutar la música en un servidor multimedia (PC, Mac o almacenamiento en red), conecte el servidor multimedia a su red inalámbrica.

#### . **Precaución para requisitos de la red doméstica**

- y El sistema MUSICflow se comunica a través de su red doméstica de 2,4 GHz y 5 GHz compatible con tecnología inalámbrica de 802,11b/g/n.
- y La interferencia de la señal inalámbrica puede dar lugar a la desconexión de la red o a que se detenga la reproducción.
- y Dependiendo de la velocidad de la red, puede que la reproducción de contenidos en línea no funcione bien.
- y Podría no hacerse conexión de red con algunos routers (o módems) de ciertas proveedores de servicio de Internet. En dicho caso, compre un router en un comercio y utilícelo.
- El software Music Flow PC podría no funcionar correctamente a causa de un cortafuegos en su PC. En este caso, desactive los cortafuegos y vuelva a intentar la conexión. Consulte las instrucciones o el sitio web del cortafuegos.

## *Paso 2. Instalación de la aplicación "Music Flow Player" y Media Server*

## *Instalación de la aplicación "Music Flow Player"*

Descargue "Music Flow Player" desde App store o Google Play Store.

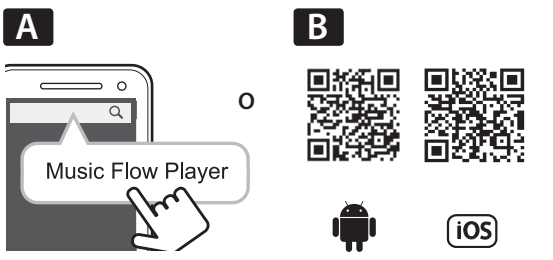

**A** Escriba "Music Flow Player" en la barra de búsqueda y toque "Search"(Buscar).

**B** Escanee el código QR utilizando la aplicación de escaneo.

#### , **Nota para la aplicación "Music Flow Player"**

- Dependiendo del dispositivo, la aplicación "Music Flow Player" podría no funcionar.
- La aplicación Music Flow Player estará disponible en las siguientes versiones de software; SO Android: Ver 4.0 (o posterior) SO iOS: Ver 6.0 (o posterior)

#### 12 *Uso para varias habitaciones*

## *Instalación del software Media Server en su PC o Mac*

El software Media Server le permite acceder a los archivos de audio almacenados en el servidor multimedia (PC, Mac o almacenaje de red) y disfrutar de ellos en su altavoz a través de la red doméstica. En el sitio web www.lg.com, escriba en la barra de búsquedas el nombre del modelo y encuentre el software Media Server en la pestaña de ayuda.

- Windows: Music Flow PC Software
- Mac OS : Nero MediaHome 4 Essentials

#### , **Nota para la utilización de Media Server**

- En su PC o Mac debe compartir la carpeta que contenga los archivos de audio para reproducirlos en el sistema **MUSICflow**
- En su dispositivo NAS, es posible que deba cambiar los ajustes de su dispositivo NAS para asegurarse de la activación del servidor DLNA.
- En su software de cortafuegos, es posible que deba cambiar los ajustes del cortafuegos para asegurarse de que Windows no bloquee archivos compartidos.

## *Paso 3. Configuración Multi-Room inicial*

## *Conexión inalámbrica (Conexión inalámbrica estándar)*

El producto MUSICflow ofrece servicio de streaming de música dentro de la cobertura Wi-Fi del router doméstico.

Conecte uno de los productos MUSICflow (barra de sonido, altavoz o puente) de forma inalámbrica al router doméstico.

#### **(Opción)**

Ahora puede conectar los productos adicionales MUSICflow a su red doméstica Wi-Fi inalámbrica.

Consulte el "Paso 4. Añadir altavoces (Opcional)" en página 16.

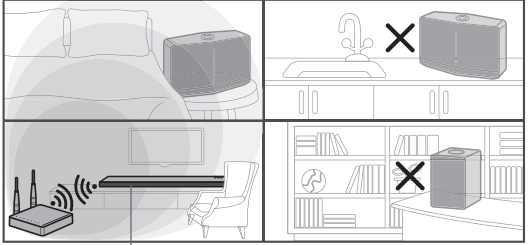

*Señal inalámbrica*

#### 14 *Uso para varias habitaciones*

### Guía simple de configuración (Conexión inalámbrica)

- 1. Asegúrese que su dispositivo inteligente está conectado a su red Wi-Fi.
- 2. Seleccione el producto que desea conectar.
- 3. Inicie la aplicación Music Flow Player y siga las instrucciones del asistente de configuración para su "Conexión inalámbrica".
- 4. Presione el botón  $\Rightarrow$  del producto MUSICflow (barra de sonido, altavoz o puente).
- 5. Compruebe si el indicador LED **F** (Función) parpadea en blanco y rojo.
- 6. Introduzca la contraseña del router doméstico para conectar el producto MUSICflow a su router.

#### **Si tiene un dispositivo iOS, debe seguir los tres pasos siguientes**

6-1. Pulse el botón de inicio del dispositivo iOS y vaya a [Ajustes].

Si puede seleccionar "MusicFlow\_Setup" en los ajustes Wi-Fi. Se conectarán la aplicación y el productoMUSICflow.

- 6-2. Vaya a la aplicación Music Flow Player introduzca la contraseña del router doméstico para conectar el producto MUSICflow al router.
- 6-3. Pulse el botón de inicio de su dispositivo iOS y vaya a [Ajustes]. Vuelva a conectarse con su red doméstica Wi-Fi. Y vaya a la aplicación Music Flow Player nuevamente.
- 7. Si ha realizado la instalación con éxito. Actualice el software de su altavoz a la versión más reciente  $[Inicio \rightarrow Ajustes \rightarrow Information de la version].$

#### , **Nota**

Si ha fallado la configuración de "Conexión inalámbrica". Aparentemente la ubicación está demasiado alejada del router, puede no conectarse. Colóquela y úsela en una ubicación más cercana al router.

#### m *Consejo*

Ofrece servicios de streaming musical en el sistema MUSICflow dentro de la cobertura del router doméstico Wi-Fi.

#### En el caso siguiente, se recomienda la conexión inalámbrica estándar.

- 1. Cuando todos los altavoces se encuentran dentro de la cobertura Wi-Fi del router doméstico. (su router doméstico es compatible con 802,11n 2,4/5 GHz )
- 2. Cuando usted desea usarlo del modo siguiente.
	- 1) Cuando utiliza un sistema MUSICflow de un solo altavoz.
	- 2) Reproducción en grupo con cobertura Wi-Fi del router doméstico.
	- 3) Modo estéreo L/R.

## *Paso 4. Añadir altavoces (Opcional)*

Si usted conecta el producto inicial MUSICflow a su red doméstica, puede conectar los productos MUSICflow adicionales (barra de sonido, altavoz o puente) a su red doméstica.

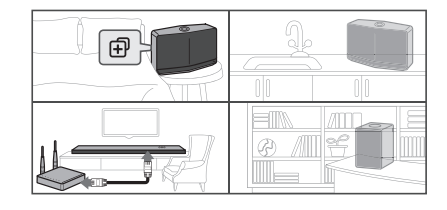

### Guía simple de configuración (Añadir altavoces)

- 1. Si tiene altavoces adicionales, encienda el altavoz.
- 2. Inicie el dispositivo inteligente o aplicación de PC y siga las instrucciones del asistente de instalación. [Inicio à Añadir Altavoces]
- 3. Pulse el botón *a* en el producto MUSICflow (barra de sonido, altavoz o puente) que desea conectar.
- 4. Compruebe si el indicador LED **F** (Función) parpadea en rojo.
- 5. Si ha realizado la instalación con éxito. Actualice el software de su altavoz a la versión más reciente: [Inicio  $\rightarrow$  Ajustes  $\rightarrow$  Información de la versión]

### , **Nota**

Si ha fallado la configuración de "Añadir altavoz". Parece que los altavoces están muy separados y no han podido conectarse. Colóquelo y úselo en una ubicación más cercana al router y entre los altavoces.

#### , **Nota para la configuración Multi-Room**

- y Usted puede realizar la conexión inalámbrica/con cable de acuerdo a la ubicación del router. Pero recomendamos que conecte el puente al router usando cable LAN y que conecte los altavoces adicionales para una mayor estabilidad de la red.
- y Cuando aparezca el mensaje emergente "Actualización del firmware" de la aplicación Music Flow Player, toque para iniciar la actualización.
- Si ha conectado un altavoz con cable LAN y ha instalado adicionalmente otros altavoces: Si el altavoz con interrupción frecuente de sonido no se encuentra suficientemente cerca del altavoz conectado con cable, instale adicionalmente un puente o coloque el altavoz en una ubicación media entre el altavoz conectado con cable LAN y el altavoz con interrupción de sonido e inténtelo nuevamente.
- y Incluso si ha conectado los altavoces con la red en malla de MUSICflow, la música se escucha interrumpida debido a interferencia de señal, lo que causa fallos en la red Wi-Fi. En este caso, cambie el canal de red en malla del sistema MUSICflow [Ajustes  $\rightarrow$  Configuración avanzada  $\rightarrow$  Canal de red en malla].
- y Cuando establezca la conexión, puede aparecer "Composición de red en malla" durante 30 segundos. Este mensaje aparece en la primera instalación pero aparece nuevamente cuando cambia la configuración de red.

## *Uso del puente*

## *1. Úselo como dispositivo raíz (conectado al router doméstico)*

Cuando el router doméstico se encuentra alejado del altavoz para ser conectado con cable:

a Conecte el puente a su router doméstico con cable LAN. **2** De acuerdo con la "Guía simple de configuración (Añadir altavoces)", añada productos MUSICflow a su red doméstica.

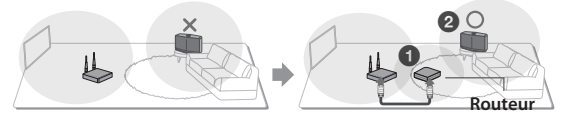

## *2. Úselo como extensión inalámbrica*

Cuando desee expandir la cobertura de la red MUSICflow en malla:

**Preparación:** Inicialmente conecte el producto MUSICflow a su router doméstico con cable LAN.

a De acuerdo con la "Guía simple de configuración (Añadir altavoces)", añade el puente a su red doméstica

**2** De acuerdo con la "Guía simple de configuración (Añadir altavoces)", añada productos MUSICflow a su red doméstica.

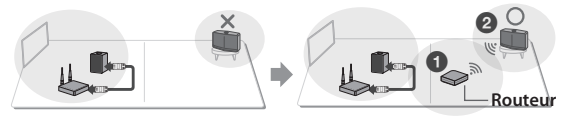

## *Disfrutar de múltiples productos MUSICflow*

## *1. Modo Home Cinema*

Simplemente, añadad una barra de sonido LG MUSICflow a su red y sincronícela con sus altavoces LG MUSICflow para disfrutar la experiencia del cine en casa.

### , **Nota**

Si conecta altavoces MUSICflow a su Home Cinema, los altavoces deben ser del mismo modelo.

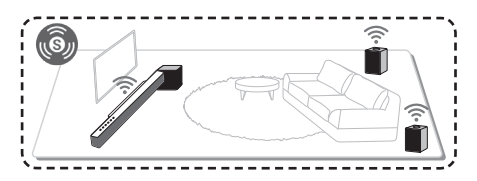

## *Requisitos*

- y Barra de sonido MUSICflow x 1
- Altavoz MUSICflow x 2 (mismo modelo)
- y Puente de red (opcional)

## *2. Modo de grupo*

Los altavoces colocados en habitaciones separadas pueden reproducir la misma música en base a sus preferencias. Sincronice sus altavoces multiroom para que reproduzcan la misma música en cada habitación.

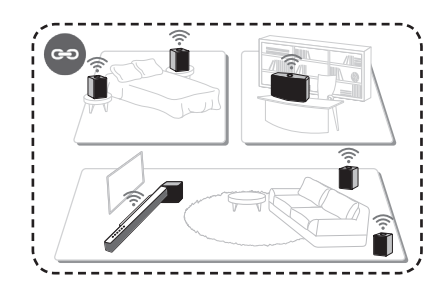

## *Requisitos*

- Más de 2 MUSICflow
- Puente de red (opcional)

## *3. Modo estéreo L/R*

Configure sus altavoces a sonido estéreo con la aplicación Music Flow Player para disfrutar sus películas y melodías favoritas.

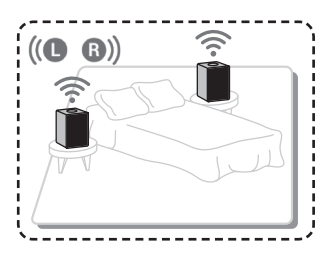

## *Requisitos*

- y Altavoz MUSICflow x 2
- Puente de red (opcional)

## *Uso del Dispositivo Externo*

## *1. Conexión PORTABLE IN*

- 1. Conecte cualquier dispositivo con salida portátil  $\Omega$  al conector (Entrada portátil) de la unidad con un cable estéreo de 3,5 mm.
- 2. Seleccione la fuente de entrada de esta unidad a entrada de portátil usando el botón **F** (Función).

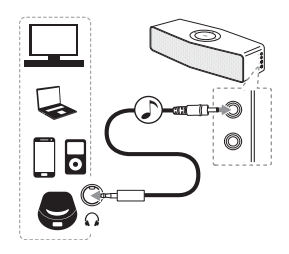

## *2. Conexión BLUETOOTH®*

- 1. Pulse **F** (Función) repetidamente para seleccionar el modo **Bluetooth** con la luz azul encendida en el botón **F**  (Función).
- 2. En su dispositivo **Bluetooth**, asegúrese que Bluetooth está encendido y seleccione "LG Music Flow H4 (XX)"
- 3. Reproduzca música en su dispositivo **Bluetooth**.

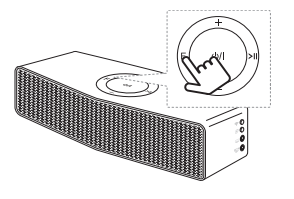

Uso del Dispositivo Externo *Uso del Dispositivo Externo*

22 *Solución de problemas*

## *Solución de problemas*

### *Actualización del software*

Con el producto MUSICflow conectado a su red doméstica, verifique que la versión de firmware sea la más reciente para todos los altavoces y para la aplicación Music Flow Player.

El producto MUSICflow requiere el firmware más reciente para un funcionamiento óptimo.

 $[A]$ justes  $\rightarrow$  Información de la versión]: puede comprobar si su altavoz tiene el firmware más reciente.

### *¿Cómo puedo inicializar el altavoz?*

Si pulsa el botón  $\oplus$  (ADD) hasta escuchar el pitido una vez, se iniciarán las configuraciones de red respectivas. (Para la barra de sonido se muestra "DISABLED" en la ventana de visualización.)

Si pulsa el botón  $\widehat{H}$  (ADD) hasta escuchar el pitido dos veces. se realizará la inicialización a valores de fábrica. (Para la barra de sonido se muestra "REINICIAR" en la ventana de visualización.)

### *El altavoz no está conectado.*

- 1. Para un altavoz que ya está conectado, compruebe si el teléfono está conectado al mismo router que el altavoz, después conéctelo al mismo router y verifique lo siguiente.
	- 1-1. Apague / encienda el dispositivo y revise la conexión.
	- 1-2. Si no se resuelve mediante los pasos 1-1, cierre la aplicación y ejecútela nuevamente.
	- 1-3. Si no se resuelve con 1-2, reinicie el altavoz y vuelva a conectarlo.
	- 1-4. Si no se resuelve con 1-3, borre la aplicación, reinstálela y vuelva a intentarlo. Para reiniciar, mantenga pulsado el botón **+** (ADD) durante 8 segundos hasta que escuche un pitido.

- 2. Si cambia la ubicación del altavoz en uso,
	- 2-1. Si la nueva ubicación se encuentra demasiado alejada del router doméstico, puede no conectarse. Colóquelo y úselo en una ubicación más cercana al router.
	- 2-2. Conecte el altavoz con cable LAN y, para altavoces instalados adicionalmente, si estos no están suficientemente cerca del altavoz conectado con cable LAN, instale adicionalmente un puente u otro altavoz en la ubicación media entre el altavoz conectado con cable LAN y el altavoz con el sonido interrumpido.

### *Hay ocasiones en que el altavoz desaparece de la aplicación*

- 1. Si la luz parpadeante del altavoz no parpadea y permanece en blanco: Si el problema continúa, incluido después de encender y apagar el altavoz, en este caso, debe reiniciar el altavoz (Para reiniciar, mantenga pulsado el botón *+* (ADD) durante 8 segundos hasta que escuche un pitido), y deberá registrarlo nuevamente. Realice la instalación del altavoz o procedimientos adicionales.
- 2. Si la luz del altavoz parpadea en blanco la señal de red es inestable. Espere un momento, o mueva el altavoz a otra ubicación más cercana al otro altavoz o al router.
- 3. Pulse la tecla de menú o la opción de menú en la esquina superior derecha de la pantalla de inicio para cerrar la aplicación del reproductor Music Flow y ejecutarla de nuevo.

### *El sonido de la música se interrumpe y el Sistema MUSICflow es inestable*

- 1. Si el altavoz con interrupción de sonido está conectado mediante el modo de conexión inalámbrica,
	- y Si la distancia entre el altavoz y el router doméstico no es suficientemente cercana, puede ocurrir lo siguiente. Acerque el altavoz al router e inténtelo de nuevo.

#### 24 *Solución de problemas*

- Si el dispositivo con la fuente de sonido a reproducir (Por ejemplo un teléfono u ordenador portátil) se encuentra en una ubicación sin señal fluida del router doméstico, acerque el dispositivo correspondiente al router doméstico e inténtelo nuevamente.
- 2. Si ha conectado un altavoz con cable y ha instalado altavoces adicionales: Si el altavoz con interrupciones frecuentes de sonido no está suficientemente cerca del altavoz conectado con cable, instale adicionalmente un puente u otro altavoz en la ubicación media entre el altavoz conectado con cable y el altavoz con interrupción de sonido e inténtelo nuevamente.
- 3. Incluso si ha conectado los altavoces con la red en malla de MUSICflow, la música se escucha interrumpida debido a interferencia de señal, lo que causa fallos en la red Wi-Fi. En este caso, puede intentar cambiar el canal de red en malla del sistema MUSICflow en [Ajustes → Configuración] avanzada  $\rightarrow$  Canal de red en mallal.

### *¿Cómo puedo crear mi biblioteca musical? / No se ha añadido una canción, incluso tras actualizar la biblioteca.*

Al añadir una canción al servidor DLNA, la biblioteca musical no se actualiza automáticamente. Cuando añada una canción al servidor, ejecute de nuevo una sincronización de la biblioteca musical en [Ajustes  $\rightarrow$  Biblioteca musical  $\rightarrow$  Sincronización]. Si aún después de hacer la sincronización de la biblioteca musical no se añade la canción, compruebe lo siguiente.

- 1. Compruebe si está seleccionado el servidor DLNA o la carpeta compartida del software de PC.
- 2. Compruebe si la lista de contenidos del servidor DLNA se ha renovado.
	- Aun si copia el archivo al servidor podría no renovarse inmediatamente la lista de contenidos del servidor, así que revise la configuración del servidor.
- Si copia una canción al teléfono con un método distinto a MTP, podría no verse reflejada en la lista de contenidos del servidor. En dicho caso, vuelva a escanear el contenido del teléfono o vuelva a apagar y encender el teléfono.
- 3. La función compartir puede estar bloqueada, así que deberá comprobar la configuración del programa del servidor DLNA o las configuraciones del cortafuegos.
	- Si está usando software LG Musicflow para PC, cuando designe la carpeta compartida se añadirá la carpeta correspondiente a la Biblioteca Musical en un minuto.

## *El producto LG MUSICflow se apaga automáticamente.*

Hay ocasiones en que el apagado ocurrirá si el sistema no recibe señal de sonido:

- Modo Bluetooth, Wi-Fi (DLNA): si no hay señal de sonido durante 20 minutos.
- Portable-In: sin señal de sonido durante 6 horas.
- Si hay conexión de red, pasará al modo de espera en red (LED blanco)
- En caso de desconexión de red, pasará al modo de espera de red (LED rojo)

### *¿Cuál es el tipo de archivos musicales que se pueden reproducir?*

- Puede reproducir archivos con extensión mp3, wma, flac, m4a, aac, ogg, y wav.
- Para mp3 y wma, la frecuencia de muestreo es de 32-48 kHz, y para flac, es compatible hasta 192 kHz, 24 bit.
- y Aun si se cumplen esas condiciones, podría no reproducirse según las características del archivo o el servidor multimedia.
- Los archivos con DRM no pueden reproducirse.

#### 26 *Solución de problemas*

## *¿Cómo puedo usar Spotify?*

El producto LG MUSICflow es compatible con los métodos de conexión provistos por Spotify. De este modo, puede utilizar la función compatible con Spotify conectando el altavoz mediante la aplicación Spotify. Si el altavoz Music Flow se encuentra en la red compuesta por el mismo router, la forma del icono del altavoz cambia con la aplicación Spotify, y cuando usted pulsa sobre ese icono, puede verificar y seleccionar los altavoces en la misma red. (Cuando se selecciona el altavoz, el icono cambia a verde.)

## *¿Cómo puedo usar HomeChat?*

Después del registro del dispositivo en HomeChat, ya puede usar Home Chat.

Cada miembro de la familia puede registrarse y usar uno de los altavoces HomeChat, y una persona puede registrar varios altavoces.

Para más información, consulte http://www.lghomechat.com.

#### , **Nota**

Dependiendo de la región, algunos servicios (Por ejemplo, Spotify, Homechat, etc.) no están disponibles.

### *¿Qué es el modo de desactivación Wi-Fi?*

Esta unidad proporciona el modo de desactivación Wi-Fi para ahorrar batería. Si no utiliza la función Wi-Fi, desactívela.

#### **Desactivación de Wi-Fi**

Mantenga pulsado el botón  $\epsilon$  durante 5 segundos. A continuación, se atenúa a blanco el LED **F** (Función).

#### **Activación de Wi-Fi**

Pulse el botón <sup>•</sup> o *•* 

## *Acerca de los LED de estado*

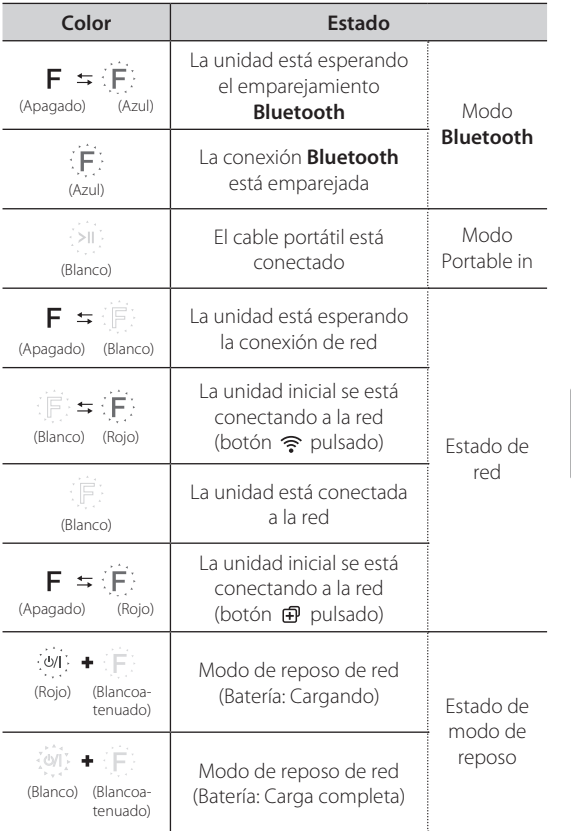

#### , **Nota para los LED de estado**

- Cuando se configura el grupo por primera vez, el LED **F** (Función) se ilumina en verde.
- Se configuran los grupos adicionales, el color del LED **F** (Función) cambia en el orden del grupo. [Verde > Magenta > Cian > Azul > Amarillo]
- y Si los altavoces agrupados cambian al modo de reposo de red, se oscurece el brillo del LED **F** (Función).

## *Sobre el Núcleo de Ferrita (Opcional)*

Este núcleo de ferrita puede reducir o eliminar las interferencias eléctricas.

## *Como fijar el núcleo de ferrita*

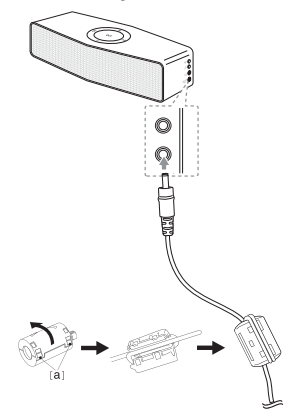

- 1. Tire del tope [a] del núcleo de ferrita para abrirlo.
- 2. Enrolle el cable de alimentación dos veces en el núcleo de ferrita.
- 3. Cierre el núcleo de ferrita hasta oír un clic.

*Apéndice*

## *Especificación*

#### **Alimentación:**

- $-12$  V  $= 1,0$  A (adaptador CA)
- Batería recargable integrada

#### **Consumo de energía eléctrica**: 12 W

- Red en reposo: 3,7 W (Si están activados todos los puertos de red.)

#### **Adaptador CA:**

- Modelo: WA-12M12FG
- Fabricante: Yang Ming Industrial
- Entrada: 100 240 V CA, 50/60 Hz
- Salida: 12 V = = 1.0 A

#### **Dimensiones (An x Al x Prof):**

194 mm x 64 mm x 70 mm (sin pie)

#### **Bluetooth**

Códec : SBC

#### **Batería:**

- Capacidad de la batería: 2600 mAh
- El tiempo de funcionamiento aproximado es de 4 horas. (Estado Wi-Fi apagado: 6 horas)

Puede variar según el estado de la batería y las condiciones de funcionamiento. (Basado en volumen de 26, señal de 1kHz, entrada portátil de 400 mV y totalmente cargada)

#### **Peso Neto (Aprox.):** 0,8 kg

• El diseño y las especificaciones están sujetos a cambios sin previo aviso.

## *Aviso de software de código abierto*

Para obtener el código fuente correspondiente GPL, LGPL, MPL y otras licencias de código abierto que contiene este producto, visite http://opensource.lge.com.

Además del código fuente, podrá descargar las condiciones de las licencias, exención de responsabilidad de la garantía y avisos de copyright.

LG Electronics también le proporcionará código abierto en CD-ROM por un importe que cubre los gastos de su distribución (como el soporte, el envío y la manipulación) previa solicitud por correo electrónico a opensource@lge.com. Esta oferta es válida durante tres (3) años a partir de la fecha de adquisición del producto.

**5**

*Apéndice*